# **Intro to Web Development Documentation**

*Release 0.0.1*

**Sann Min Win**

**Jun 22, 2019**

# Contents:

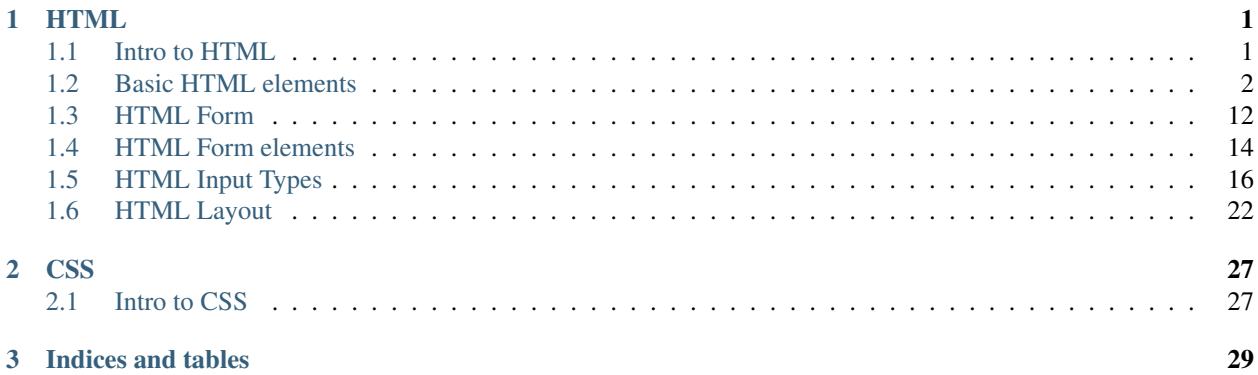

# CHAPTER 1

# **HTML**

# <span id="page-4-1"></span><span id="page-4-0"></span>**1.1 Intro to HTML**

# **1.1.1 Introduction**

HTML (HyperText Markup Language) is a standard developed over the years to convey information over the internet by using "hyperlinks" - or just links as we know them today. As opposed to a PDF, an HTML page is much more dynamic in nature, letting you browse the web by clicking on links and interacting with the page. Links could take you either to a different location within the current page, or to a different page over the internet.

The last version of HTML is HTML 5.0, which has a LOT more capabilities than what the web originally had in mind. HTML 5 is an extremely comprehensive platform that allows creating a high-end user interface together with the power of CSS and JavaScript.

# **1.1.2 Code sample**

7

10

```
1 <!DOCTYPE html>
2 <html>
3 <head>
4 <title>My First Web Page</title>
5 </head>
6 <body>
8 <h1>My first day as a programmer</h1>
9 <p>It is exciting.</p>
11 </body>
12 </html>
```
# **1.1.3 Instruction**

- 1. create a folder in your computer
- 2. open [Visual Studio Code Editor](https://code.visualstudio.com/)
- 3. create a file "index.html"
- 4. copy & paste the code above
- 5. edit & view in browsers

### **1.1.4 References for HTML Study**

- 1. <https://www.w3schools.com/html/>
- 2. <https://www.learn-html.org/>

# <span id="page-5-0"></span>**1.2 Basic HTML elements**

# **1.2.1 HTML Headings**

A text header, denoted using the <h1>, <h2>, <h3>, <h4>, <h5>, <h6> tags.

```
1 <!DOCTYPE html>
2 <html>
3 <head>
4 <title>HTML Headings</title>
5 </head>
6 <body>
7
8 <h1>Heading 1</h1>
9 <h2>Heading 2</h2>
10 <h3>Heading 3</h3>
11 <h4>Heading 4</h4>
12 <h5>Heading 5</h5>
13 <h6>Heading 6</h6>
14
15 </body>
16 </html>
```
# **1.2.2 HTML Paragraphs**

A paragraph, denoted using the  $\langle p \rangle$  tag.

```
1 <!DOCTYPE html>
2 <html>
3 <head>
4 <title> HTML Paragraphs </title>
5 </head>
6 <body>
7 <p>This is a paragraph.</p>
8 <p>This is a paragraph.</p>
         9 <p>This is a paragraph.</p>
```

```
10 </body>
11 </html>
```
# **1.2.3 HTML Formatting Elements**

HTML uses elements like  $\langle b \rangle$  and  $\langle i \rangle$  for formatting output, like bold or italic text. Formatting elements were designed to display special types of text:

- <b> Bold text
- <strong> Important text
- $\langle i \rangle$  Italic text
- <em> Emphasized text
- <mark> Marked text
- <small> Small text
- <del> Deleted text
- <ins> Inserted text
- <sub> Subscript text
- <sup> Superscript text

# **1.2.4 HTML Comment Tags**

You can add comments to your HTML source by using the following syntax

```
1 <!DOCTYPE html>
2 <html>
3 <head>
4 <title> HTML Comment </div>
5 </head>
6 <body>
7 <!-- add heading here -->
8 <h1> Learning how to use comment in html </h1>
9 <!--
10 explain about comment
11 1. single line comment
12 2. multi lines comment
13 -->
14 <p>
15 Single line comment is used when comment stays in single line.
16 < / p>
17 <p>
18 Multi lines comment is used when comment take more than one line.
19 </p>
20
21 </body>
22 </html>
```
### **1.2.5 HTML Links**

HTML links are hyperlinks. You can click on a link and jump to another document.

```
1 \leq !DOCTYPE html>
3 <html>
4 <head>
5 <title> HTML Links </title>
6 </head>
7 <body>
9 <h2>HTML Links</h2>
10 <h3> This link connect to external link </h3>
11 <p>
12 Visit linkedin profile to
13 <a href="https://www.linkedin.com/in/sannminwin/"> learn more </a>
14 about the author.
15 \langle \mathbf{p} \rangle17 </body>
```
</**html**>

```
1 \leq !DOCTYPE html>
2 <html>
3 <head>
4 <title> HTML Links </title>
5 </head>
6 <body>
8 <h2>HTML Links</h2>
9 <h3> This link connect to internal link (link within your website) </h3>
10 <p>
11 Visit homepage
12 <a href="./index.html"> visit home page </a>
13 about the author.
14 \langle \mathbf{p} \rangle16 </body>
17 </html>
```

```
1 <!DOCTYPE html>
2 <html>
3 <head>
4 <title> HTML Links </title>
5 </head>
6 <body>
7
8 <h2>HTML Links</h2>
9 <h3> This link connect to elements within same page</h3>
10 <a href="about"> go to about session </a>
11 <div id="about">
12 This is about session.
13 </div>
14
15 </body>
16 </html>
```
### **1.2.6 HTML Images**

In HTML, images are defined with the  $\langle \text{img} \rangle$  tag. The  $\langle \text{img} \rangle$  tag is empty, it contains attributes only, and does not have a closing tag. The src attribute specifies the URL (web address) of the image.

```
1 <!DOCTYPE html>
2 <html>
3 <head>
4 <title> HTML Images </title>
5 </head>
6 <body>
8 <h2>Lorem Ipsum</h2>
9 <h3> This code serves image from the web </h3>
11 <p>
12 Lorem ipsum dolor sit amet, consectetur adipiscing elit.
13 Nunc eu augue laoreet urna mollis tincidunt et a nisi.
14 Cras ante purus, egestas sit amet pellentesque eget,
15 ullamcorper nec turpis. Donec in nibh risus.
16 | cf what the image contains:
17 </p>
19 <img
20 src="https://upload.wikimedia.org/wikipedia/commons/4/42/Aung_San_Suu_
   ˓→Kyi_17_November_2011.jpg"
21 alt="Daw Aung Sann Su Kyi"
22 width="206"
23 height="268"
24 >
26 </body>
27 </html>
```

```
1 <!DOCTYPE html>
2 <html>
3 <head>
4 <title> HTML Images </title>
5 </head>
6 <body>
8 <h2>Lorem Ipsum</h2>
9 <h3> This code serves image from website folder </h3>
11 <p>
12 Lorem ipsum dolor sit amet, consectetur adipiscing elit.
13 Nunc eu augue laoreet urna mollis tincidunt et a nisi.
14 Cras ante purus, egestas sit amet pellentesque eget,
15 ullamcorper nec turpis. Donec in nibh risus.
16 of what the image contains:
17 </p>
19 <img
20 src="./images/my_image.jpg"
21 alt="Daw Aung Sann Su Kyi"
22 width="206"
23 height="268"
```
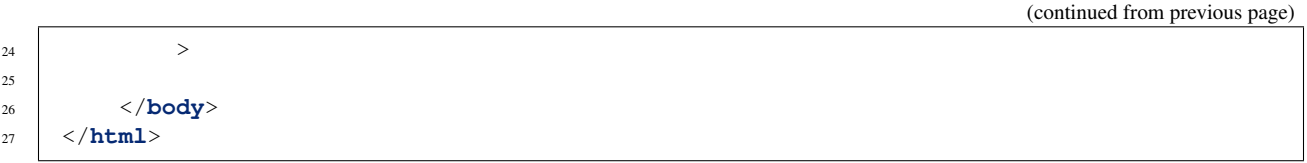

# **1.2.7 HTML Table**

An HTML table is defined with the  $\lt$ table $gt$  tag. Each table row is defined with the  $\lt$ tr $gt$  tag. A table header is defined with the <th> tag. By default, table headings are bold and centered. A table data/cell is defined with the <td> tag.

```
1 <!DOCTYPE html>
2 <html>
3 <head>
4 <title> HTML Table </title>
5 \langle head>
6 <body>
7 <h2>Lorem Ipsum</h2>
8 <table style="width:100%">
9 <tr>
10 <th>Firstname</th>
11 <th>Lastname</th>
12 <th>Age</th>
13 </tr>
14 decision of the set of \langle \mathbf{tr} \rangle15 <td>Jill</td>
16 <td>Smith</td>
17 c \langle \mathbf{td} \rangle \langle \mathbf{td} \rangle18 </tr>
19 <tr>
20 <td>Eve</td>
21 <td>Jackson</td>
22 <td>94</td>
\langle/tr>
24 <tr>
25 <td>John</td>
26 <td>Doe</td>
27 <td>80</td>
28 \langle/tr>
29 </table>
30 </body>
31 </html>
```
# **1.2.8 Unordered HTML List**

An unordered list starts with the <ul> tag. Each list item starts with the <li> tag. The list items will be marked with bullets (small black circles) by default.

```
1 \leq !DQCTYPE html>
2 <html>
3 <head>
4 <title> HTML List </title>
5 </head>
6 <body>
```

```
8 <h2>An unordered HTML list</h2>
9 <h3> Unordered link doesn't include number for items </h3>
10 <ul>
11 <li>Coffee</li>
12 <li>Tea</li>
13 <li>Milk</li>
14 </ul>
16 </body>
17 </html>
```
### **1.2.9 Ordered HTML List**

7

15

An ordered list starts with the <ol> tag. Each list item starts with the <li> tag. The list items will be marked with numbers by default.

```
1 <!DOCTYPE html>
2 <html>
3 <head>
4 <title> HTML List </title>
5 </head>
6 <body>
7
8 <h2>An unordered HTML list</h2>
9 <h3> Ordered link does include number for items </h3>
10 <ol>
11 <li>Coffee</li>
12 <li>Tea</li>
13 <li>Milk</li>
14 </ol>
15
16 </body>
17 </html>
```
# **1.2.10 HTML Block and Inline Elements**

Every HTML element has a default display value depending on what type of element it is. The default display value for most elements is block or inline.

#### **Block-level Elements**

A block-level element always starts on a new line and takes up the full width available (stretches out to the left and right as far as it can).

```
1 <!DOCTYPE html>
2 <html>
3 <head>
4 <title> HTML Block Elements </title>
5 </head>
6 <body>
```
(continues on next page)

7

```
8 <div>Hello</div>
9 <div>World</div>
11 <p>The DIV element is a block element, and will start on a new line.</p>
13 </body>
14 </html>
```
Block level elements in HTML:

<address><article><aside><br/>blockquote><canvas><dd><div><dl><div><fieldset><figcaption> <figure><footer><form><h1>-<h6><header><hr>><hr><h></a></amin><nav><noscript><ol><p>><p><pre><section><table><tfoot><ul><video>

#### **Inline Elements**

10

12

An inline element does not start on a new line and only takes up as much width as necessary.

```
1 <!DOCTYPE html>
2 \langlehtml>
3 <head>
4 <title> HTML Inline Elements </title>
\langle /head>
6 <body>
7
8 <span>Hello</span>
9 <span>World</span>
1011 EXECUTE: \langle p \rangleThe SPAN element is an inline element, and will not start on a new
   ˓→line.</p>
12
13 </body>
14 \langle / \text{htm1} \rangle
```
Inline elements in HTML:

<a><abbr><acronym><b><bdo><big><br><button><cite><code><dfn><em><i><img> <input><kbd><label><map><object><output><q><samp><ssmpt><select><small><span><strong><sub><sup><textarea><time><tt><v

#### **1.2.11 HTML Attributes**

Attributes provide additional information about HTML elements.

- All HTML elements can have attributes
- Attributes provide additional information about an element
- Attributes are always specified in the start tag
- Attributes usually come in name/value pairs like: name="value"

#### **The href Attribute**

HTML links are defined with the  $\langle a \rangle$  tag. The link address is specified in the href attribute.

```
1 <!DOCTYPE html>
2 <html>
3 <head>
4 <title> href Attribute </title>
5 </head>
6 <body>
7 <h2>The href Attribute</h2>
8 <p>HTML links are defined with the a tag. The link address is specified
9 in the href attribute:</p>
10
11 <a href="https://www.w3schools.com">This is a link</a>
12
13 </body>
14 </html>
```
#### **The src Attribute**

HTML images are defined with the  $\langle \text{img} \rangle$  tag. The filename of the image source is specified in the src attribute.

```
1 <!DOCTYPE html>
2 \langle \text{html}\rangle3 <head>
4 <title> src Attribute </title>
5 </head>
6 <body>
7
8 <h2>The src Attribute</h2>
9 <p>HTML images are defined with the img tag, and the filename of the image
10 source is specified in the src attribute:</p></
11
12 <img src="img_girl.jpg" width="500" height="600">
13
14 </body>
15 </html>
```
#### **The width and height Attributes**

Images in HTML have a set of size attributes, which specifies the width and height of the image.

```
1 <!DOCTYPE html>
2 <html>
3 <head>
4 <title> width and height Attribute </title>
5 </head>
6 <body>
7
8 <h2>Size Attributes</h2>
9 <p>Images in HTML have a set of size attributes, which specifies the
  ˓→width and
10 height of the image: </p>
11
12 <img src="img_girl.jpg" width="500" height="600">
13
14 </body>
15 </html>
```
#### **The alt Attribute**

The alt attribute specifies an alternative text to be used, when an image cannot be displayed.

```
1 <!DOCTYPE html>
2 <html>
3 <head>
4 <title> alt Attribute </title>
5 </head>
6 <body>
7
8 <h2>The alt Attribute</h2>
9 <p>The alt attribute should reflect the image content, so users who cannot
10 see the image gets an understanding of what the image contains: </p>
11
12 <img src="img_girl.jpg" alt="Girl with a jacket" width="500" height="600">
13
14 </body>
15 </html>
```
# **1.2.12 The HTML Style Attribute**

Setting the style of an HTML element, can be done with the style attribute. The HTML style attribute has the following syntax.

<tagname style="property: value;">

#### **HTML Background Color**

The background-color property defines the background color for an HTML element. This example sets the background color for a page to powderblue.

```
1 <!DOCTYPE html>
2 <html>
3 <head>
4 <title> href Background Color </title>
5 </head>
6 <body style="background-color: powderblue;">
7
8 <h1>This is a heading</h1>
9 <p>This is a paragraph.</p>
10
11 </body>
12 </html>
```
#### **HTML Text Color**

The color property defines the text color for an HTML element.

```
<!DOCTYPE html>
2 <html>
3 <head>
             4 <title> HTML Text Color</title>
```

```
5 </head>
6 <body style="background-color:powderblue;">
8 <h1 style="color:blue;">This is a heading</h1>
9 <p style="color:red;">This is a paragraph.</p>
11 </body>
12 </html>
```
#### **HTML Fonts**

The font-family property defines the font to be used for an HTML element.

```
1 <!DOCTYPE html>
2 <html>
3 <head>
4 <title> HTML Fonts</title>
5 </head>
6 <body style="background-color:powderblue;">
7 <h1 style="font-family:verdana;">This is a heading</h1>
8 <p style="font-family:courier;">This is a paragraph.</p>
9 </body>
10 </html>
```
#### **HTML Text Size**

The font-size property defines the text size for an HTML element.

```
1 <!DOCTYPE html>
\alpha \langle head>
3 <title> HTML Text Size</title>
4 </head>
5 <html>
6 <body style="background-color:powderblue;">
7 <h1 style="font-size:300%;">This is a heading</h1>
8 <p style="font-size:32px;">This is a paragraph.</p>
9 </body>
10 </html>
```
#### **HTML Text Alignment**

The text-align property defines the horizontal text alignment for an HTML element.

```
1 <!DOCTYPE html>
2 <html>
3 <head>
4 <title> HTML Text Alignment</title>
5 </head>
6 <body style="background-color:powderblue;">
7
8 <h1 style="text-align:center;">Centered Heading</h1>
9 <p style="text-align:center;">Centered paragraph.</p>
```

```
10
```

```
11 </body>
12 </html>
```
#### **Complete list of CSS properties:**

<https://www.w3schools.com/cssref/>

# **1.2.13 Exercises**

- 1. Create a webpage that prints your todo list to the screen.
- 2. Create a webpage that prints short biography of the person you admired most.
- 3. Create a webpage that prints a table of your weekly expense (no, date, title, cost).

# <span id="page-15-0"></span>**1.3 HTML Form**

### **1.3.1 HTML <form>**

The HTML <form> element defines a form that is used to collect user input:

```
1 <!DOCTYPE html>
2 <html>
3 <body>
4 <h2>HTML Forms</h2>
5
6 <form action="/action_page.php">
7
8 First name: <br>
9 <input type="text" name="firstname" value="Mickey"> <br>
10
11 Last name: <br>
12 <input type="text" name="lastname" value="Mouse"><br>
13
14 <input type="submit" value="Submit">
15
16 </form>
17
18 <p>
19 If you click the "Submit" button, the form-data will be sent to a page,
   ˓→called "/action_page.php".
20 </p>
21
22 </body>
23 </html>
```
# **1.3.2 The <input> Element**

The <input> element is the most important form element. The <input> element can be displayed in several ways, depending on the type attribute.

Here are some examples:

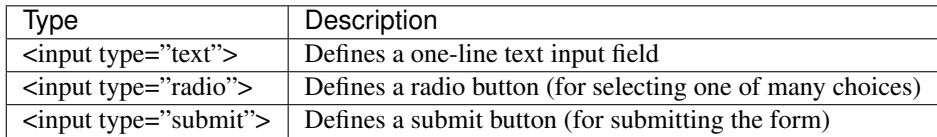

#### **Text Input**

<input type="text"> defines a one-line input field for text input:

```
1 <!DOCTYPE html>
2 \times \text{html}3 <head>
4 <title> HTML text Input Element </title>
5 </head>
6 <body>
7
8 <form>
9 First name:<br>
10 <input type="text" name="firstname"><br>
11
12 Last name: <br>
13 <input type="text" name="lastname">
14 </form>
15
16 </body>
17 </html>
```
#### **Radio Button Input**

 $\langle$ input type="radio"> defines a **radio button**. Radio buttons let a user select ONE of a limited number of choices:

```
1 <!DOCTYPE html>
2 <html>
3 <head>
4 <title> HTML Radio Button Input Element </title>
5 </head>
6 <body>
7
8 <form>
9 <input type="radio" name="gender" value="male" checked> Male<br>
10 <input type="radio" name="gender" value="female"> Female<br>
11 <input type="radio" name="gender" value="other"> Other
12 </form>
13
14 </body>
15 </html>
```
#### **The Submit Button**

 $\le$ input type="submit"> defines a button for submitting the form data to a form-handler. The form-handler is typically a server page with a script for processing input data. The form-handler is specified in the form's action attribute:

```
1 <!DOCTYPE html>
2 <html>
3 <head>
4 <title> HTML Radio Button Input Element </title>
5 </head>
6 <body>
7
8 <form action="/action_page.php">
9
10 First name: <br>
11 <input type="text" name="firstname" value="Mickey"><br>
12
13 Last name: <br>
14 <input type="text" name="lastname" value="Mouse"><br>
15
16 <input type="submit" value="Submit">
17
\frac{18}{18} \frac{\angle form>
19
20 </body>
21 </html>
```
# <span id="page-17-0"></span>**1.4 HTML Form elements**

### **1.4.1 The <input> Element**

The most important form element is the <input> element. The <input> element can be displayed in several ways, depending on the type attribute.

```
1 <!DOCTYPE html>
2 <html>
3 <body>
4
5 <h2>HTML input Element</h2>
6
7 <form action="/action_page.php">
8 <input name="firstname" type="text">
9 </form>
10
11 <br>>
12 <input type="submit">
13
14 </body>
15 </html>
```
# **1.4.2 The <select> Element**

The <select> element defines a drop-down list:

```
1 <!DOCTYPE html>
2 <html>
3 <body>
```

```
5 <h2>HTML input Element</h2>
7 <form action="/action_page.php">
9 <select name="cars">
10 <option value="volvo">Volvo</option>
11 <option value="saab">Saab</option>
12 <option value="fiat">Fiat</option>
13 <option value="audi">Audi</option>
14 </select>
15 <br/>
br>
16 <input type="submit">
18 </form>
20 </body>
21 </html>
```
Note: The <option> elements defines an option that can be selected. By default, the first item in the drop-down list is selected. To define a pre-selected option, add the selected attribute to the option.

Example:

```
1 <option value="fiat" selected>Fiat</option>
```
Note: Visible Values: Use the size attribute to specify the number of visible values.

Example:

```
1 <select name="cars" size="3">
2 <option value="volvo">Volvo</option>
3 <option value="saab">Saab</option>
4 <option value="fiat">Fiat</option>
5 <option value="audi">Audi</option>
   6 </select>
```
Note: Allow Multiple Selections: Use the multiple attribute to allow the user to select more than one value.

Example:

```
1 <select name="cars" size="4" multiple>
2 <option value="volvo">Volvo</option>
3 <option value="saab">Saab</option>
4 <option value="fiat">Fiat</option>
5 <option value="audi">Audi</option>
6 </select>
```
# **1.4.3 The <textarea> Element**

The <textarea> element defines a multi-line input field (a text area)

#### Example:

```
1 <!DOCTYPE html>
2 <html>
3 <body>
4
5 <h2>Textarea</h2>
6 <p>The textarea element defines a multi-line input field.</p>
7
8 <form action="/action_page.php">
9 <textarea name="message" rows="10" cols="30">The cat was playing in the
  ˓→garden.</textarea>
10 <br>>
11 <input type="submit">
12 </form>
13
14 </body>
15 </html>
```
Note:

- The rows attribute specifies the visible number of lines in a text area.
- The cols attribute specifies the visible width of a text area.

# **1.4.4 The <button> Element**

The <br/>button> element defines a clickable button.

```
1 <!DOCTYPE html>
2 <html>
3 <body>
4
5 <h2>The button Element</h2>
6
7 <button type="button" onclick="alert('Hello World!')">Click Me!</button>
8
9 </body>
10 </html>
```
Note: Always specify the type attribute for the button element. Different browsers may use different default types for the button element.

# <span id="page-19-0"></span>**1.5 HTML Input Types**

Here are the different input types you can use in HTML.

• <input type="button">

- <input type="checkbox">
- <input type="color">
- <input type="date">
- <input type="datetime-local">
- <input type="email">
- <input type="file">
- <input type="hidden">
- <input type="image">
- <input type="month">
- <input type="number">
- <input type="password">
- <input type="radio">
- <input type="range">
- <input type="reset">
- <input type="search">
- <input type="submit">
- <input type="tel">
- <input type="text">
- <input type="time">
- <input type="url">
- <input type="week">

# **1.5.1 Input Type Text**

<input type="text"> defines a one-line text input field.

Example:

4

7

9

13

```
1 <!DOCTYPE html>
2 <html>
3 <body>
5 <h2>Text field</h2>
6 <p>The <strong>input type="text"</strong> defines a one-line text input
  ˓→field:</p>
8 <form action="/action_page.php">
10 First name: <br>
11 <input type="text" name="firstname">
12 \left\langle \mathbf{br} \right\rangle14 Last name: <br>
15 <input type="text" name="lastname">
```

```
16 <br/>
br>
17
18 <input type="submit">
19
20 </form>
21
22 <p>Note that the form itself is not visible.</p>
23 <p>Also note that the default width of a text field is 20 characters.</p>
2425 \langle body>
26 </html>
```
# **1.5.2 Input Type Password**

<input type="password"> defines a password field.

```
1 <form>
2 User name:<br>
3 <input type="text" name="username"><br>
4
5 User password:<br>
6 <input type="password" name="psw">
   7 </form>
```
Note: The characters in a password field are masked (shown as asterisks or circles).

# **1.5.3 Input Type Submit**

 $\langle$ input type="submit"> defines a button for submitting form data to a form-handler. The form-handler is typically a server page with a script for processing input data. The form-handler is specified in the form's action attribute.

Example:

```
1 <form action="/action_page.php">
3 First name:<br>
4 <input type="text" name="firstname" value="Mickey"><br>
6 Last name:<br>
7 <input type="text" name="lastname" value="Mouse"><br>
9 <input type="submit" value="Submit">
11 </form>
```
# **1.5.4 Input Type Reset**

<input type="reset"> defines a reset button that will reset all form values to their default values.

```
1 <form action="/action_page.php">
3 First name:<br>
4 <input type="text" name="firstname" value="Mickey"><br>
6 Last name:<br>
7 <input type="text" name="lastname" value="Mouse"><br>
9 <input type="submit" value="Submit">
11 <input type="reset">
13 </form>
```
Note: If you change the input values and then click the Reset button, the form-data will be reset to the default values.

### **1.5.5 Input Type Radio**

2

5

8

10

12

2

6

 $\overline{2}$ 

5

<input type="radio"> defines a radio button. Radio buttons let a user select ONLY ONE of a limited number of choices.

```
1 <form>
3 <input type="radio" name="gender" value="male" checked> Male<br>
4 <input type="radio" name="gender" value="female"> Female<br>
5 <input type="radio" name="gender" value="other"> Other
   7 </form>
```
### **1.5.6 Input Type Checkbox**

<input type="checkbox"> defines a checkbox. Checkboxes let a user select ZERO or MORE options of a limited number of choices.

```
1 <form>
3 <input type="checkbox" name="vehicle1" value="Bike"> I have a bike<br>
4 <input type="checkbox" name="vehicle2" value="Car"> I have a car
6 \mid \langle / \text{form} \rangle
```
#### **1.5.7 Input Type Button**

<input type="button"> defines a button.

```
1 <input type="button" onclick="alert('Hello World!')" value="Click Me!">
```
### **1.5.8 HTML5 Input Types**

HTML5 added several new input types:

- color
- date
- datetime-local
- email
- month
- number
- range
- search
- tel
- time
- url

2

5

9

13

17

21

25

29

33

• week

Note: New input types that are not supported by older web browsers, will behave as  $\langle$ input type="text">.

```
1 <form>
3 <input type="color" name="favcolor">
4 <br/>
>
6 Birthday:<br>
7 <input type="date" name="bday">
8 <br/>br>
10 Enter a date before 1980-01-01:<br>
11 <input type="date" name="bday" max="1979-12-31">
12 <br/>
br>
14 Enter a date after 2000-01-01:<br>
15 <input type="date" name="bday" min="2000-01-02">
16 <br>>
18 Birthday (date and time):<br>
19 <input type="datetime-local" name="bdaytime">
20 <br>
22 E-mail:<br>
23 <input type="email" name="email">
24 <br>>
26 Select a file:<br>
27 <input type="file" name="myFile">
28 <br>
30 Birthday (month and year):<br>
31 <input type="month" name="bdaymonth">
32 \left\langle \mathbf{br}\right\rangle34 Quantity (between 1 and 5):<br>
```

```
35 <input type="number" name="quantity" min="1" max="5">
36 <br>
37
38 <input type="range" name="points" min="0" max="10">
39 <br>
40
41 Search Google:<br>
42 <input type="search" name="googlesearch">
\langlebr>
44
45 Telephone:<br>
46 <input type="tel" name="phone" pattern="[0-9]{3}-[0-9]{2}-[0-9]{3}">
47 <br/>br>
48
49 Select a time:<br>
50 <input type="time" name="usr_time">
51 <br>
52
53 Add your homepage:<br>
54 <input type="url" name="homepage">
55 <br>
56 </form>
```
### **1.5.9 Input Restrictions**

Here is a list of some common input restrictions:

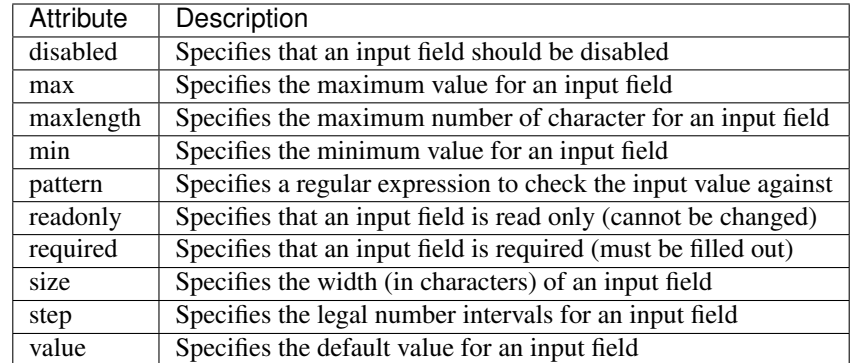

The following example displays a numeric input field, where you can enter a value from 0 to 100, in steps of 10. The default value is 30:

```
1 <!DOCTYPE html>
2 <html>
3 <body>
5 <h2>Numeric Steps</h2>
6 <p>Depending on browser support:<br>Fixed steps will apply in the input field.</
   ˓→p>
8 <form action="/action_page.php">
10 Quantity:
```
(continues on next page)

4

7

 $\mathbf{o}$ 

```
11 <input type="number"
12 name="quantity"
\min = "0"14 max="100"
15 step="10"
16 value="30"
17 >
19 <input type="submit">
21 </form>
23 <p>
24 <b>Note:</b>type="number" is not supported in IE9 and earlier.
25 \langle \mathbf{p} \rangle27 </body>
28 </html>
```
# <span id="page-25-0"></span>**1.6 HTML Layout**

18

 $20$ 

22

26

### **1.6.1 HTML Layout Elements**

Websites often display content in multiple columns (like a magazine or newspaper). HTML offers several semantic elements that define the different parts of a web page:

- <header> Defines a header for a document or a section
- $\langle$ nav> Defines a container for navigation links
- <section> Defines a section in a document
- <article> Defines an independent self-contained article
- $\leq$  as  $ide$  > Defines content aside from the content (like a sidebar)
- <footer> Defines a footer for a document or a section
- <details> Defines additional details
- $\leq$ summary > Defines a heading for the  $\leq$ details  $\geq$  element

Fig. 1: Fig. Semantic HTML markup

### **1.6.2 HTML Layout Techniques**

There are five different ways to create multicolumn layouts. Each way has its pros and cons:

- HTML tables (not recommended)
- CSS float property
- CSS flexbox
- CSS framework

• CSS grid

#### **HTML Tables**

The <table> element was not designed to be a layout tool! The purpose of the <table> element is to display tabular data. So, do not use tables for your page layout! They will bring a mess into your code. And imagine how hard it will be to redesign your site after a couple of months.

[learn more about HTML Tables](https://www.w3schools.com/html/html_tables.asp)

#### **CSS Floats**

It is common to do entire web layouts using the CSS float property. Float is easy to learn - you just need to remember how the float and clear properties work. Disadvantages: Floating elements are tied to the document flow, which may harm the flexibility.

[learn more about CSS Floats](https://www.w3schools.com/css/css_float.asp)

#### **CSS Flexbox**

Use of flexbox ensures that elements behave predictably when the page layout must accommodate different screen sizes and different display devices. Disadvantages: Does not work in IE10 and earlier.

[learn more about CSS Flexbox](https://www.w3schools.com/css/css3_flexbox.asp)

#### **CSS Grid View**

The CSS Grid Layout Module offers a grid-based layout system, with rows and columns, making it easier to design web pages without having to use floats and positioning. **Disadvantages**: Does not work in IE nor in Edge 15 and earlier.

[learn more about CSS Grid View](https://www.w3schools.com/css/css_rwd_grid.asp)

Example: HTML layout with CSS float

```
1 <!DOCTYPE html>
2 <html lang="en">
3 <head>
4 <title>CSS Template</title>
5 <meta charset="utf-8">
6 <meta name="viewport" content="width=device-width, initial-scale=1">
7 <style>
8 \star {
9 box-sizing: border-box;
10 }
12 body {
13 font-family: Arial, Helvetica, sans-serif;
14 }
16 /* Style the header */
17 header {
18 background-color: #666;
19 padding: 30px;
20 text-align: center;
```
(continues on next page)

11

15

```
21 font-size: 35px;
22 color: white;
23 }
24
25 \frac{1}{x} /* Create two columns/boxes that floats next to each other */
26 nav {
27 float: left;
28 width: 30%;
29 height: 300px; /* only for demonstration, should be removed */
30 background: #ccc;
31 padding: 20px;
32 }
34 /* Style the list inside the menu */
35 nav ul {
36 list-style-type: none;
37 padding: 0;
38 }
39
40 article {
41 float: left;
42 padding: 20px;
43 width: 70%;
44 background-color: #f1f1f1;
45 height: 300px; /* only for demonstration, should be removed */
46 }
47
48 /* Clear floats after the columns */
49 section:after {
50 content: "";
51 display: table;
52 clear: both;
53 }
54
55 /* Style the footer */
56 footer {
57 background-color: #777;
58 padding: 10px;
59 text-align: center;
60 color: white;
61 }
62
63 /* Responsive layout - makes the two columns/boxes stack on top of each
  ˓→other instead of next to each other, on small screens */
64 @media (max-width: 600px) {
65 nav, article {
66 width: 100%;
67 height: auto;
68 }
69 }
70 </style>
71 </head>
72 <body>
73
74 <h2>CSS Layout Float</h2>
75 <p>
76 In this example, we have created a header, two columns/boxes and a
  ˓→footer. On smaller screens, (continues on next page)
```

```
77 the columns will stack on top of each other.
78 </p>
79 <p>
80 Resize the browser window to see the responsive effect (you will learn
   ˓→more about this in our
81 | next chapter - HTML Responsive.)
82 < \mathsf{p}>83
84 <header>
\langle h2\rangleCities</h2>
86 </header>
87
88 <section>
89 <nav>
90 <ul>
91 <li><a href="#">London</a></li>
92 <li><a href="#">Paris</a></li>
93 <li><a href="#">Tokyo</a></li>
94 </ul>
95 </nav>
96
97 <article>
98 <h1>London</h1>
99 \rightarrow \langle p \rangleLondon is the capital city of England. It is the most populous
   →city in the United Kingdom, with a metropolitan area of over 13 million
   ˓→inhabitants.</p>
100 EXECUTE: \langle p \rangleStanding on the River Thames, London has been a major settlement,
   →for two millennia, its history going back to its founding by the Romans, who named,
   ˓→it Londinium.</p>
101 </article>
102 </section>
103
104 <footer>
105 <p>Footer</p>
106 </footer>
107
108 </body>
109 </html>
```
# CHAPTER 2

# **CSS**

# <span id="page-30-1"></span><span id="page-30-0"></span>**2.1 Intro to CSS**

# **2.1.1 CSS BOX Model**

All HTML elements can be considered as boxes. In CSS, the term "box model" is used when talking about design and layout. The CSS box model is essentially a box that wraps around every HTML element. It consists of: margins, borders, padding, and the actual content. The image below illustrates the box model:

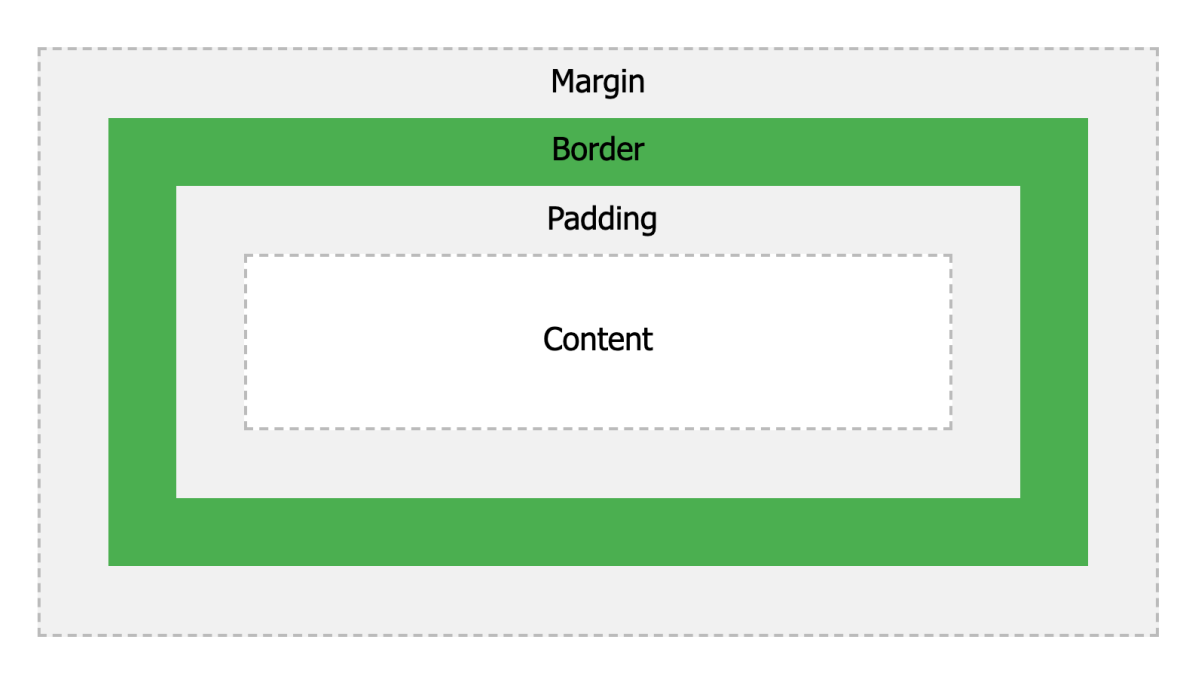

Fig. 1: Fig. CSS box model

Explanation of the different parts:

- Content The content of the box, where text and images appear
- Padding Clears an area around the content. The padding is transparent
- Border A border that goes around the padding and content
- Margin Clears an area outside the border. The margin is transparent

The box model allows us to add a border around elements, and to define space between elements.

#### **Exercise**

1. Calculate total width and height of the element from given markup

```
1 <!DOCTYPE html>
2 <html>
3 <head>
4 <style>
5 div {
6 background-color: lightgrey;
7 width: 300px;
8 border: 15px solid green;
9 padding: 50px;
10 margin: 20px;
11 }
12 </style>
13 </head>
14 <body>
15
16 <h2>Demonstrating the Box Model</h2>
17
18 <p>
19 The CSS box model is essentially a box that wraps around every HTML
   ˓→element.
20 It consists of: borders, padding, margins, and the actual content.
21 \langle \mathbf{p} \rangle22
23 <div>
24 This text is the content of the box. We have added a 50px padding, 20px_{11}˓→margin
25 and a 15px green border. Ut enim ad minim veniam, quis nostrud,
   ˓→exercitation ullamco
26 laboris nisi ut aliquip ex ea commodo consequat. Duis aute irure dolor
  ˓→in reprehenderit
27 in voluptate velit esse cillum dolore eu fugiat nulla pariatur.
   ˓→Excepteur sint occaecat
28 cupidatat non proident, sunt in culpa qui officia deserunt mollit anim
   ˓→id est laborum.
29 </div>
30
31 </body>
32 </html>
```
# CHAPTER 3

Indices and tables

- <span id="page-32-0"></span>• genindex
- modindex
- search